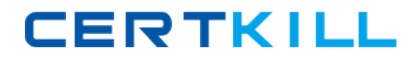

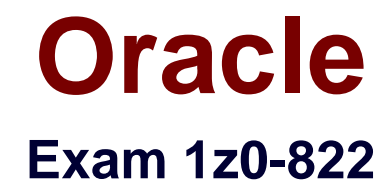

# **Oracle Solaris 11 Advanced System Administration**

**Version: 8.5**

**[ Total Questions: 140 ]**

[https://certkill.com](http://certkill.com)

### **Question No : 1**

The following information describes the current dump configuration of your server:

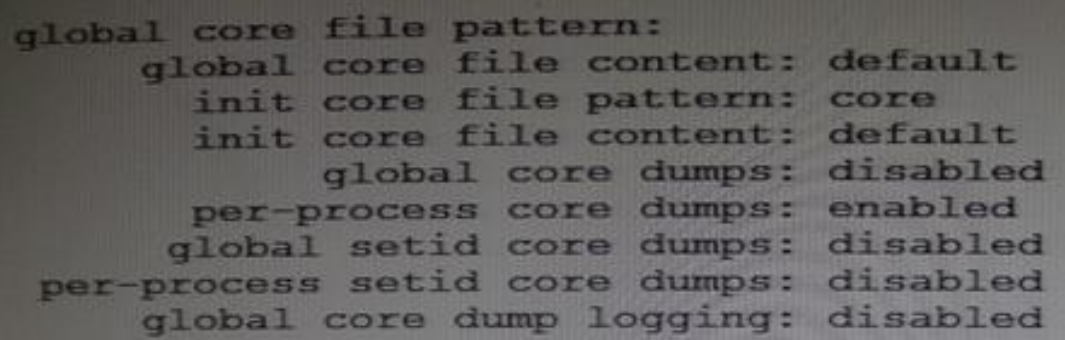

Assume that the following command lines have been run on a system:

(root) # coreadm –g \$HOME/var/core/%m.core.%f.%t

(non-root) \$ coreadm –p core.%f.%p

Identify the result of a subsequent process crash.

- **A.** A copy of a core file will appear in /var/core.
- **B.** A copy of a core file will appear in the process' current working directory.
- **C.** The root copy will include the taskid of the process.
- **D.** The nonroot copy will include the day of the process crash.
- **E.** The global format will override the per-process format.
- **F.** The global core dump is disabled, so a core file will not be saved.

#### **Answer: B**

**Explanation:** \* -p pattern

Set the per-process core file name pattern to pattern for each of the specified process-IDs.

The pattern can contain any of the special % variables

\* Variables:

%f, executable file name, up to a maximum of MAXCOMLEN characters %p, process-ID

\* Example. The core file name pattern:

/var/core/core.%f.%p

would result, for command foo with process-ID 1234, in the core file name:

/var/core/core.foo.1234

\* Example. Setting the core file name pattern

When executed from a user's \$HOME/.profile or \$HOME/.login, the following command sets the core file name pattern for all processes run during the login session:

example\$ coreadm -p core.%f.%p \$\$ \$\$ is the process-id of the currently running shell. The per-process core file name pattern is inherited by all child processes.

Note (see synopsis 2 below).

\* The coreadm command is used to specify the name and location of core files produced by abnormally-terminating processes.

**SYNOPSIS** coreadm [-g pattern] [-i pattern] [-d option...] [-e option...] coreadm [-p pattern] [pid...] coreadm –u

The first form shown in the synopsis can be executed only by the super-user and is used to configure system-wide core file options, including a global core file name pattern and a perprocess core file name pattern for the init(1M) process.

The second form can be executed by non-privileged users and is used to specify the file name pattern to be used by the operating system when generating a per-process core file.

### **Question No : 2**

You are asked to configure your system to save crash dump information. While choosing a directory to save the dump data, you consider protecting a minimum amount of free space. What is the default minimum free space in a crash dump directory?

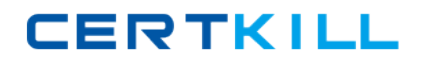

#### Oracle 1z0-822 : Practice Test

- **A.** By default, the minimum free space is 10% of the size of the dump volume.
- **B.** By default, no minimum free space is set.
- **C.** By default, the minimum free space is 1 MB.
- **D.** By default, the space is determined by the amount of swap space.
- **E.** By default, the space is determined by the amount of memory installed in the system.

### **Answer: C**

**Explanation:** Dump Parameter: minimum free space

Minimum amount of free space required in the savecoredirectory after saving crash dump files. If no minimum free space has been configured, the default is one Mbyte.

### **Question No : 3**

You must configure your server to use IPMP with probe based failure detection enabled. Which statement is a valid constraint or feature that applies to this requirement?

**A.** Link-based detection is supported only on Generic Lan Driver version 2 (GLDv2) complaint NICs.

**B.** GLDv2 NICs are not supported in Oracle Solaris 11.

**C.** GLDv3 NICs configured for link based detection by default.

**D.** You must first disable link based detection before configuring probe-based failure detection.

#### **Answer: C**

**Explanation:** Network drivers that support link-based failure detection monitor the interface's link state and notify the networking subsystem when that link state changes.

#### Incorrect:

Not B: GLDv2 is a multi-threaded, clonable, loadable kernel module that provides support to device drivers for local area networks. Local area network (LAN) device drivers in the Solaris OS are STREAMS-based drivers that use the Data Link Provider Interface (DLPI) to communicate with network protocol stacks.

Not D: Link-based failure detection is always enabled, provided that the interface supports this type of failure detection.

You cannot disable link-based failure detection if this method is supported by the NIC driver.

Note:

\* To write a network driver for the Oracle Solaris OS, use the Solaris Generic LAN Driver (GLD) framework.

/ For new Ethernet drivers, use the GLDv3 framework.

/ To maintain older Ethernet, Token Ring, or FDDI drivers, use the GLDv2 framework.

\* To ensure continuous availability of the network to send or receive traffic, IPMP performs failure detection on the IPMP group's underlying IP interfaces. Failed interfaces remain unusable until they are repaired. Remaining active interfaces continue to function while any existing standby interfaces are deployed as needed.

The in.mpathd daemon handles the following types of failure detection:

/ Probe-based failure detection, of two types: No test addresses are configured (transitive probing). Test addresses are configured.

/ Link-based failure detection, if supported by the NIC driver

### **Question No : 4**

Yon are testing the connectivity between an Oracle Solaris 11 system and a local IPS server that has the host name of mercury within the domain purple.com.

The command ping mercury indicates the sever is alive.

The URI http://mercury.purple.com produces the error:

Firefox can't find the server at mercury.purple.com

Yon enter the command svcprop –p config network/dns/client

Which two can be verified?

- **A.** the domain name of the local system
- **B.** the name service switch configuration
- **C.** the IP address of the IPS server

**D.** the IP address of the DNS server

**E.** the IP address of the local system

**F.** the host name of the local system

### **Answer: A,D**

**Explanation:** Example. Displaying Administratively Customized Properties (here only admin layer is displayed with –l)

The following command uses SMF layers to display administratively customized properties.

example% svcprop -p config -l admin svc:/network/dns/client

(A) config/domain astring admin my.domain.com

(D) config/nameserver net\_address admin 10.22.33.44 10.44.33.11

Note:

\* config/nameserver refers to the Solaris DNS server.

/ The nameserver keyword specifies DNS servers to query using IP address.

Example:

The /etc/resolv.conf file contains configuration directives for the DNS resolver. The following resolv.conf example shows two name servers and three search suffixes:

domain nj.bigcorporation.com nameserver 192.168.10.11 nameserver 192.168.20.88

\* The svcprop utility prints values of properties in the service configuration repository. Properties are selected by -p options and the operands

### **Question No : 5**

Frank is a member of two projects on you system. He has a process running in a project called project-clock and needs to move it under the other project he belongs to.

Which command must Frank use to move the process?

**A.** setproject **B.** newtask

**C.** projmod **D.** prtcl

### **Answer: B**

**Explanation:** How to Move a Running Process Into a New Task

This example shows how to associate a running process with a different task and new project.

To perform this action, you must either be superuser, or be the owner of the process and be a

member of the new project.

- 1. Become superuser or assume an equivalent role
- 2. Obtain the process ID of thebook\_catalogprocess.
- # pgrep book\_catalog

8100

3. Associate process8100with a new task ID in thebooksiteproject.

# newtask -v -p booksite -c 8100

17

The -coption specifies that newtaskoperate on the existing named process.

4. Confirm the task to process ID mapping.

# pgrep -T 17 8100

Incorrect:

Not C: projmod does not change the processes of a project.

The projmod utility modifies a project's definition on the system. projmod changes the definition of the specified project and makes the appropriate project-related system file and file system changes.

### **Question No : 6**

You must configure a ZFS file system on an Oracle Solaris 11 server to share it over NFS.

(rpool/export/share/data mounted on /export/share/data)

The file system must be configured for read-only access and must assign anonymous users a UID of 0. The file system must allow read and write access for local users.

Assuming all ZFS properties except mountpoint are at their default settings, which option supports these requirements?

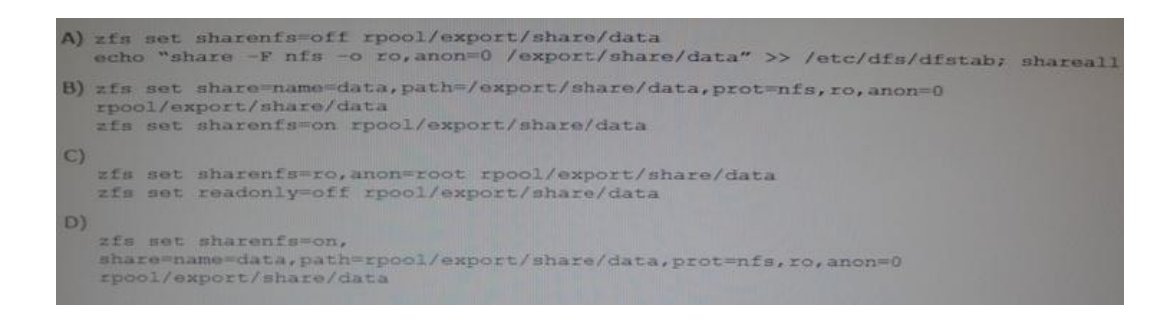

- **A.** Option A
- **B.** Option B
- **C.** Option C
- **D.** Option D

### **Answer: B**

**Explanation:** Create the NFS share. # zfs set share=name=fs1,path=/fs1, prot=nfs tank/fs1 Set the sharenfs property to on.

# zfs set sharenfs=on tank/fs1

Incorrect:

Not A, Not C: The share is not published until the sharenfs or sharesmb property is set to on. For example:

# zfs set sharenfs=on rpool/fs1 # cat /etc/dfs/sharetab /rpool/fs1 fs1 nfs sec=sys,rw

Not B: First create the share, then set the sharenfs to on.

Note:

When you create a NFS share of a ZFS file system, you must provide the following share components:

share=name

Identify a name for your share. Maximum share name is 80 characters.

**CERTKILL** 

Identify a path for your NFS share that must exist within the file system or directory to be shared.

prot=nfs or smb Identify the protocol as NFS or SMB.

pool/filesystem Identifies the ZFS file system to be shared.

Additional share options include:

rw= or ro=

Identifies whether the share is available as read/write or read-only to all clients. You can also specify a colon-separated list that includes hostnames, IP addresses, or a netgroup.

## **Question No : 7**

You are configuring a system on your network that was installed using LiveCD. You configured applied a static IP address to the system. You now need to configure a default router. Assume that name services are file based and the router's IP address is 172.31.10.1.

Which two methods should you use to configure a default route on this Oracle Solaris 11 system?

**A.** svccfg –s network/physical setprop config/defroute=172.31.10.1;svcadm refresh network/physical; svcadm restart network/physical

**B.** svccfg –s routing/route setprop config/defroute=172.31.10.1;svcadm refresh routing/route; svcadm restart routing/route

**C.** Add the IP address to the /etc/defaultrouter file and run route add default 172.31.10.1.

**D.** netadm modify –p ncp DefaultFixed set-prop –p defroute=172.31.10.1

**E.** ipadm set-prop –p defaultrouter=172.31.10.1

### **Answer: C**

**Explanation:** \* AI Server Software Requirements include:

Default router

Ensure that your AI server has a default route set by using the netstat command to show network status. If your AI server does not have a default route set, you can set a static

default route by populating the /etc/defaultrouter file with the IP address of a static default route for your server's network.

\* For any currently active NCP (fixed or reactive), use the route command with the -p option to persistently add a route:

# route -p add default ip-address

Because this command applies the specified route to the currently active NCP, the default route is removed and potentially replaced, if the active NCP changes.

Incorrect:

Not A, Not B: The svccfg command manipulates data in the service configuration repository. svccfg can be invoked interactively, with an individual subcommand, or by specifying a command file that contains a series of subcommands.

### **Question No : 8**

Consider the following commands on a newly installed system:

zfs set compression=on rpool

zfs get –H –o source compression rpool

What is the output of the second command?

**A.** default  $B =$ **C.** local **D.** on

**Answer: C**